# KIEGYENLÍTŐ SZÁMÍTÁSOK II.

#### SÍK ILLESZTÉSE

Olvassuk be a domborzatmodellezéskor már használt mérési állományunkat (meres\_coo.txt)! Korábban láttuk a szintvonalas domborzatnál, hogy a terep meglehetősen síknak tekinthető. Illesszünk egy kiegyenlítő síkot a pontokra! Keressük meg a sík paramétereit.

 577057.011 188795.517 142.042 577051.903 188783.028 140.821 577051.044 188772.868 140.317 577053.460 188758.714 139.622 …

A sík általános egyenlete a következő:

 $a_0 + a_1 \cdot x + a_2 \cdot y = z$ 

Ahány pontunk van, annyi egyenletet tudunk felírni (163), míg összesen 3 ismeretlenünk van az  $a_0$ ,  $a_1$ ,  $a_2$  paraméter, tehát ismét túlhatározott lineáris egyenletrendszert kell megoldani. Mátrix alakban felírva a következő egyenletrendszert kell megoldanunk:

$$
\begin{pmatrix} 1 & x_1 & y_1 \\ 1 & x_2 & y_2 \\ \cdots & \cdots & \cdots \\ 1 & x_n & y_n \end{pmatrix} \cdot \begin{pmatrix} a_0 \\ a_1 \\ a_2 \end{pmatrix} = \begin{pmatrix} z_1 \\ z_2 \\ \cdots \\ z_n \end{pmatrix}
$$

vagyis:

 $A \cdot p = z$ , ahol p a paraméter vektor  $p = [a_0; a_1; a_2]$ .

A megoldást a már korábban levezetett alakban kapjuk meg:

$$
p = (A^T \cdot A)^{-1} \cdot A^T \cdot z
$$

#### MEGOLDÁS MATLAB/OCTAVE HASZNÁLATÁVAL

Oldjuk meg ezt Matlabban/Octave-ban, majd jelenítsük meg az eredményt!

```
clear all; close all; clc;
page_screen_output(0); % ez csak Octave-ban kell!
data=load('meres coo.txt');
x = data(:, 2);y = data(:,3);z = data(:, 4);A = [ones(size(x)) x y];p = inv(A' * A) * (A' * z)
```
A futtatás után kapunk egy figyelmeztetést:

```
Warning: Matrix is close to singular or badly scaled.
          Results may be inaccurate. RCOND = 4.191364e-021.
```
Ez arra utal, hogy a megoldás pontatlan lehet, és nagyon bizonytalan. Kérdezzük le az  $A^T \cdot A$  mátrix kondíciószámát!

c=cond(A'\*A)

Eredmény:

 $c = 2.1001e+020$ 

Minél nagyobb a kondíciószám, annál bizonytalanabb a megoldás, mivel a kondíciószám egy hányados a kimenet és a bemenet relatív hibája között. Egy kis változás a bemeneti adatokban a megoldás nagy változását okozhatja.

Ábrázoljuk azért a megoldást!

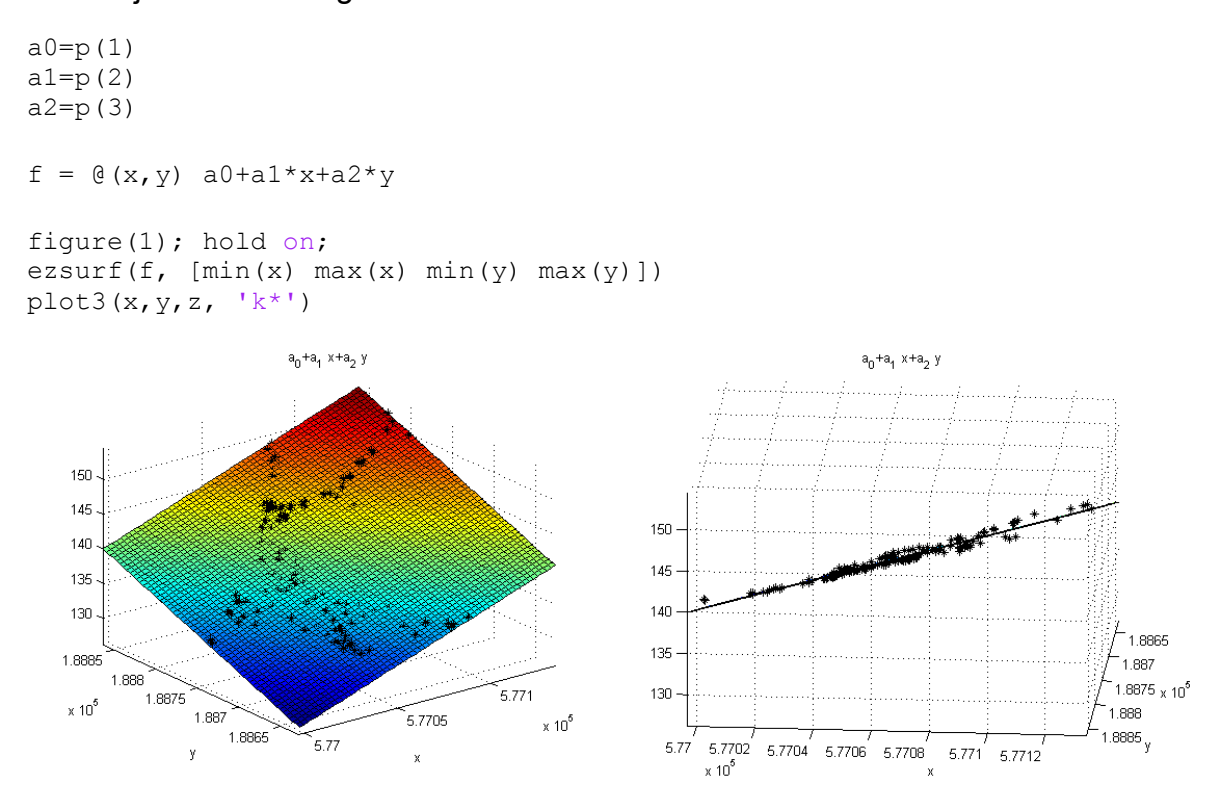

Ha megnézzük az adatokat, akkor látszik, hogy több százezres nagyságrendű EOV y,x koordinátákkal dolgoztunk, hozzá 100-200 m körüli z értékekkel. Ilyenkor a numerikus számítás bizonytalanságát csökkenthetjük, ha áttérünk súlyponti koordinátákra és nem a több százezres koordinátákkal dolgozunk.

MEGOLDÁS SÚLYPONTI KOORDINÁTÁKKAL

A súlyponti y,x koordinátákhoz ki kell számolni a koordináták átlagát és kivonni ezt a mérési eredményekből. A végleges eredménynél és megjelenítésnél sem szabad azonban elfelejteni, hogy ezeket az átlagokat ki kell vonni az y,x értékekből!

```
% sulyponti koordinatak
XS = mean(x)YS = mean(y)xs = x - XS;ys = y - YS;As = [ones(size(xs)) xs ys];ps = inv(As'*As)*(As'*z)cs=cond(As'*As)
a0s=ps(1)a1s=ps(2)a2s=ps(3)fs = \theta(x, y) a0s + a1s * (x-XS) + a2s * (y-YS)
figure(2)
ezsurf(fs, [\min(x) \max(x) \min(y) \max(y)])
hold on;
plot3(x,y,z, 'b.', 'MarkerSize', 15)
```
A súlypont koordinátáit YS és XS jelöli. A kiszámított súlyponti koordináták pedig ys és xs. A minimális és maximális xs: [-66.342; 71.208], a minimális és maximális ys: [-126.7668; 108.612]. Ezekkel az értékekkel számolva jóval kisebb a numerikus számítás pontatlansága, a kondíciószám 10<sup>20</sup> nagyságrend helyett mindössze  $10<sup>3</sup>$  nagyságrendű. Most nem is kapunk figyelmeztetést, csak a megoldást.

Egy másik módja a megoldás pontosításának, ha nem az  $x = (A^T \cdot A)^{-1} \cdot A^T \cdot b$ alakban oldjuk meg a problémát, hanem használjuk az Octave/Matlab valamelyik beépített megoldó módszerét túlhatározott egyenletekre. Pl az  $A \cdot x = b$  egyenletet túlhatározott esetben is megoldhatjuk az  $x = A \ b$  alakban. Ez Octave esetében SVD (Singular Value Decomposition) felbontással történő megoldást jelent, ami numerikusan sokkal stabilabb. Ha ezzel oldjuk meg a feladatot, akkor az eredeti koordinátákkal sem lép fel a rosszul kondicionáltság problémája. Az eredmények némileg eltérnek a másik módszerrel kapott eredményektől az eredeti koordinátákat használva, míg a súlyponti koordinátáknál megegyeznek.

# POZÍCIÓ MEGHATÁROZÁS MOBILTELEFONOKKAL

A mobiltelefonok pozíciójának meghatározásakor rendelkezésre áll az eszköz és a mobiltornyok távolsága. A távolságok egy-egy kört határoznak meg a bázisállomások körül (lásd ábra). A körök másodfokú egyenletek, és ezek metszéspontja adja a mobiltelefon pozícióját. Ez a probléma az ívmetszés (angolul lateration). Amennyiben legalább 3 távolság, azaz 3 kör, valamint a bázisok koordinátái ismertek, az ismeretlen hely meghatározható. Több távolság esetében kiegyenlítésre van szükség, ami tekintve az egyenleteket, most nemlineáris egyenletrendszerre alkalmazott legkisebb négyzetek módszerével történhet.

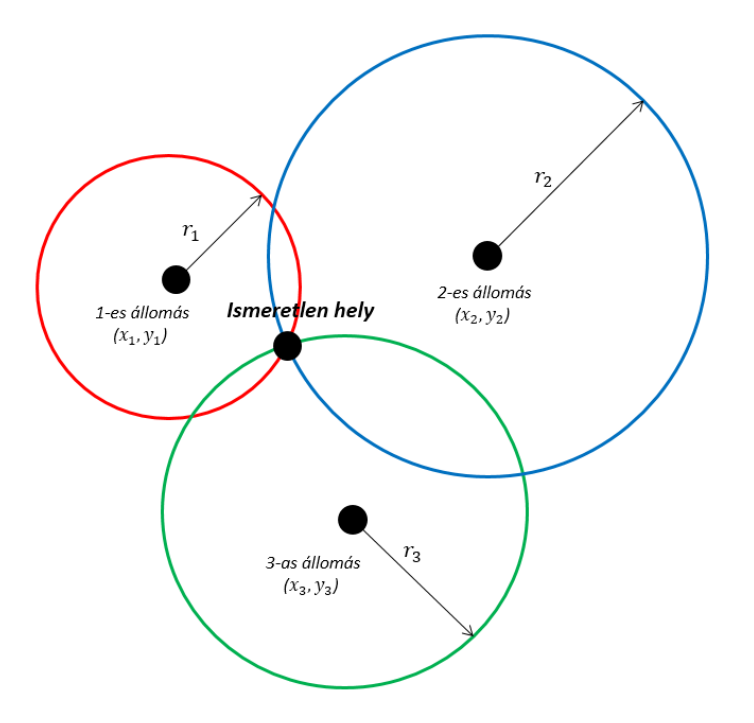

Az egyes mobiltornyok koordinátáit és a távolságméréseket az alábbi táblázat foglalja össze.

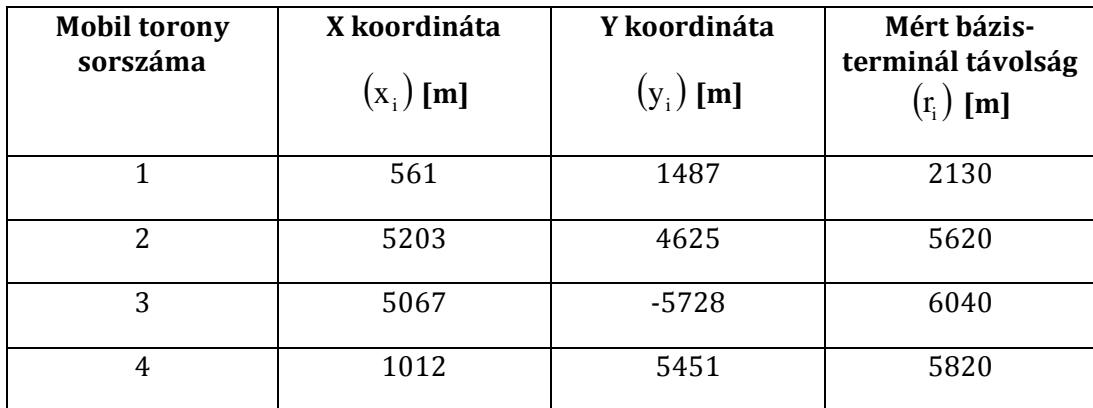

Az egyenleteket a következő implicit alakban adhatjuk meg:

$$
(x - x_i)^2 + (y - y_i)^2 - r^2 = 0,
$$

ahol xi, y<sup>i</sup> a mobiltornyok koordinátái, x,y pedig a keresett álláspont.

A megoldáshoz ismét az eltérések négyzetösszegét kell minimalizálni. Ehhez most az Octave/Matlab beépített szimplex módszerét fogjuk használni, az fminsearch parancsot (de akár az fminunc parancs is használható, ami kvázi-Newton minimalizálást alkalmaz). Itt viszont már szükség lesz kezdőérték megadására, ami lineáris esetben még nem volt követelmény. A kezdőértékeket most ábrából vesszük, így először szükséges ábrázolni az egyenleteket.

### MEGOLDÁS MATLAB/OCTAVE HASZNÁLATÁVAL (NEMLINEÁRIS LEGKISEBB NÉGYZETEK MÓDSZERE)

Adjuk meg először a mobiltornyok koordinátáit, a mért távolságokat, és ábrázoljuk a pontokat!

```
clear all; clc; close all;
page screen output(0); % ez csak Octave-ban kell!
xt = [561; 5203; 5067; 1012]
vt = [487; 4625; -5728; 5451]rm = [2130; 5620; 6040; 5820]figure(1); hold on;
plot(xt, yt, 'r*')
```
Definiáljuk ezek után a tornyoktól mért távolságokat függvényekkel és ábrázoljuk ezeket!

```
eq1 = \theta(x, y) (x-xt(1)).^2 + (y-yt(1)).^2 - rm(1).^2
eq2 = \theta(x,y) (x-xt(2)).^2 + (y-yt(2)).^2 - rm(2).^2
eq3 = \theta(x,y) (x-xt(3)).^2 + (y-yt(3)).^2 - rm(3).^2
eq4 = \theta(x,y) (x-xt(4)).^2 + (y-yt(4)).^2 - rm(4).^2
ezplot(eq1, [-5000 12000])
ezplot(eq2, [-5000 12000])
ezplot(eq3, [-5000 12000])
ezplot(eq4, [-5000 12000])
axis equal
```
Figyeljünk arra, hogy a függvények definiálásakor használjunk pontot (.) a hatványozás, szorzás, osztás művelete előtt, hogy vektorokra is hívható legyen elemenként a függvény.

Nagyítsunk rá a minket érdeklő területre!

```
figure(2); hold on;
ezplot(eq1, [2000 3000 -500 100])
ezplot(eq2, [2000 3000 -500 100])
ezplot(eq3, [2000 3000 -500 100])
ezplot(eq4, [2000 3000 -500 100])
axis equal
```
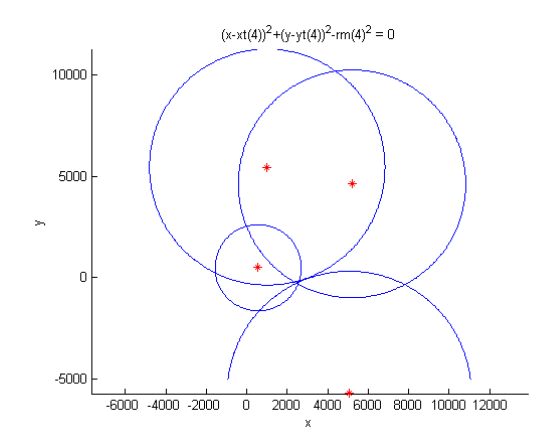

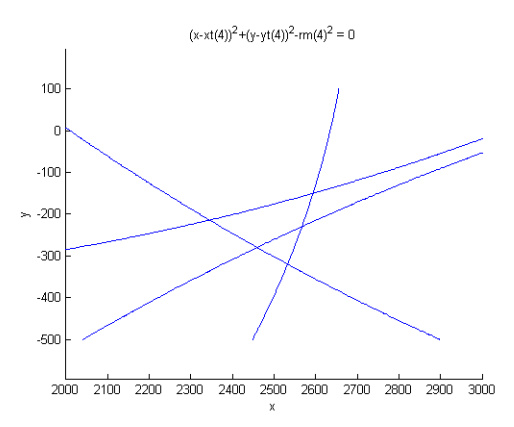

Definiáljuk a minimalizálandó függvényt, az eltérések négyzetösszegét!

err =  $\theta(x,y)$  eq1(x,y).^2 + eq2(x,y).^2 + eq3(x,y).^2 + eq4(x,y).^2;

#### Ábrázoljuk ezt is a fenti rajzon szintvonalakkal!

ezcontour(err,[2000 3000 -500 100]);

(Színezett szintvonalakkal ugyanez: ezcontourf(err,[2000 3000 -500 100]);)

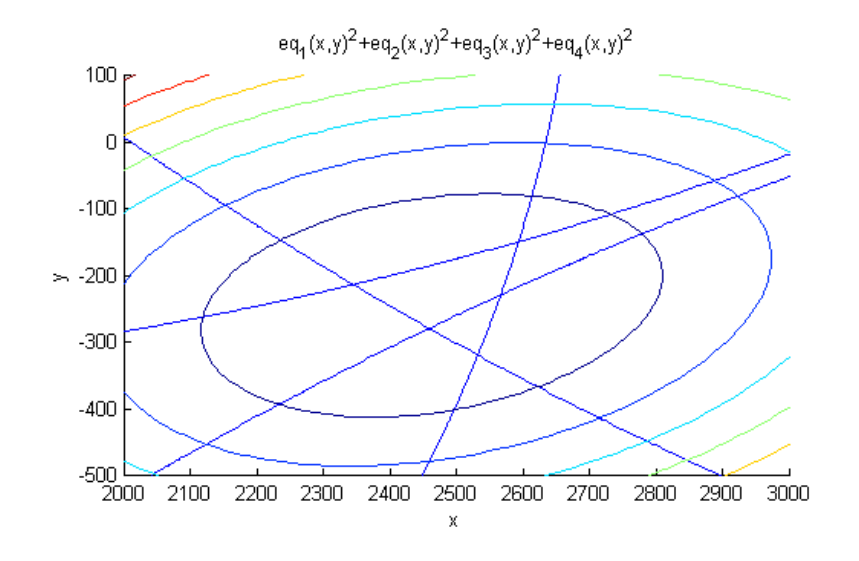

A megoldás a fenti függvény minimuma lesz. Ehhez fel kell vennünk egy kezdőértéket. A rajz alapján a kezdőérték legyen:

 $x0 = [2400; -300]$ 

A megoldáshoz az 'err' függvényt vektor változóssá kell alakítanunk! Rajzoljuk ki a megoldást is!

```
err1 = \theta(x) err(x(1), x(2));
sol = fminsearch(err1, x0)s sol2 = fminunc(err1, x0)
plot(sol(1), sol(2), 'rs')
plot(xm, ym, 'r*')
```
Nézzük meg az eltérést a mért távolságok és kiegyenlített álláspont - mobiltornyok távolságai között!

```
% hibák
ex = xt - sol(1);ey = yt - sol(2);er = rm - sqrt(ex.^2+ey.^2)
```
# Az eltérések:

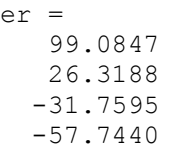

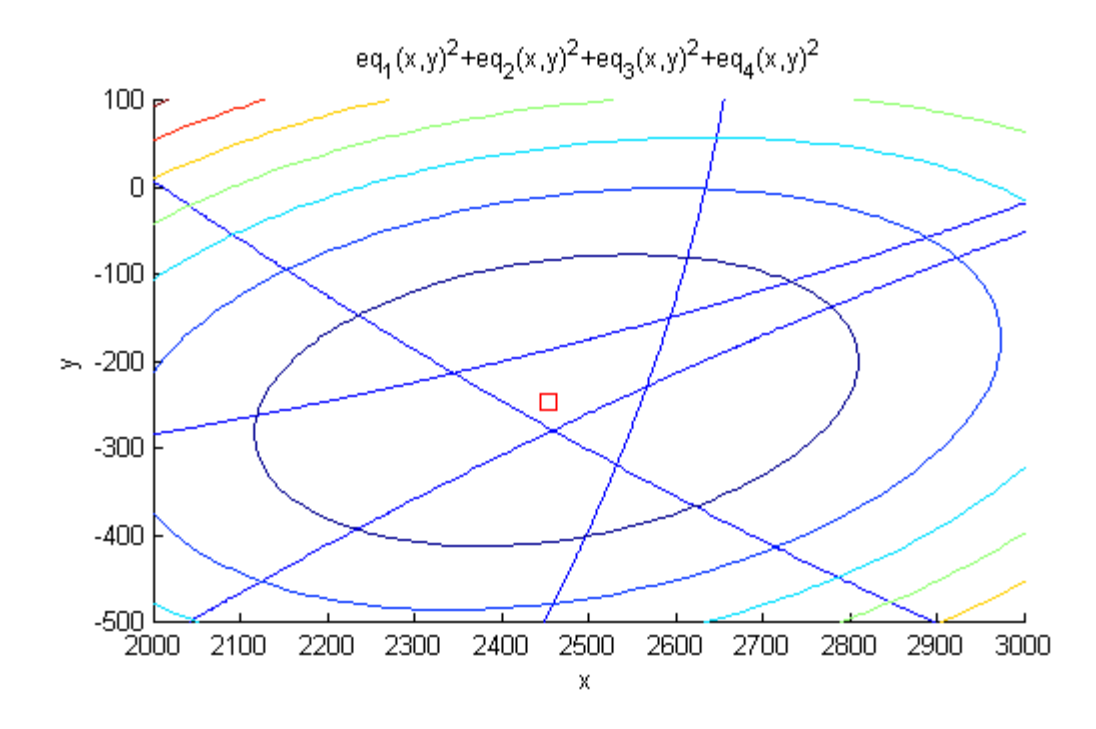

# TELJES LEGKISEBB NÉGYZETEK MÓDSZERE

A következőkben egy példa lesz a teljes legkisebb négyzetek módszerével történő egyenes illesztésére. A korábbi egyenes illesztésnél az y irányú eltérések négyzetösszegét minimalizáltuk az egyeneshez képest, feltételeztük, hogy az x koordináta hibátlan. Ez a feltételezés azonban többnyire nem állja meg a helyét, többnyire egy mérésnél mind a két koordináta hibával terhelt, ezért jobb megközelítés, ha a pontok egyenestől való távolságának négyzetösszegét minimalizáljuk.

Az alábbi ábrán az előző gyakorlatban a hagyományos legkisebb négyzetek módszerével illesztett egyenes látható kékkel és pirossal a teljes legkisebb négyzetek módszerével illesztett egyenes, berajzolva az egyenestől mért távolságokat.

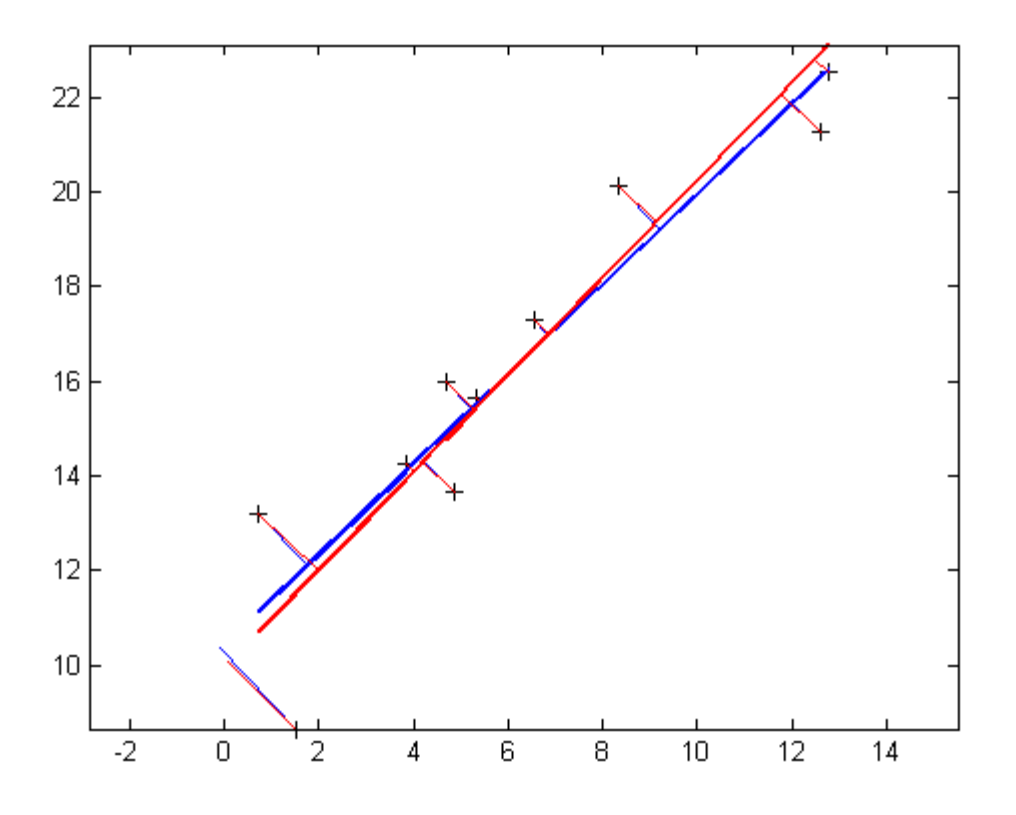

A nehézséget az jelenti a feladatban, hogy egy olyan egyenestől való távolságot kell meghatározni, aminek egyelőre nem ismerjük az egyenletét, és maga a probléma sem lineáris. A feladat iterációkkal határozható meg, szükség van kezdőértékekre a paraméterekhez az elején, ez lehet például a hagyományos legkisebb négyzetek módszerével kapott egyenes két paramétere. Fel kell vennünk egy célfüggvényt, amit minimalizálni szeretnénk, ez a minimalizálandó távolság négyzetösszeg lesz, ez egy külön függvényben kerül definiálásra, és szükség lesz egy függvényre, ami pontegyenes távolságot számol.

A megoldás a következő lesz:

A célfüggvény:

```
function celertek = celfuggveny(p) global x;
  global y;
  celertek = 0;
  for i=1: numel(x)
    P = [x(i); y(i)];celertek = celertek + pont egy tav(p, P)^2;
   end 
end
```
Pont-egyenes távolságot számító függvény:

```
function [t n Dy] = pont_egy_tav(p_egyenes, P_pont)
  % Egyenes egyseghosszu iranyvektora
 b = [1; p \text{ egyenes}(2)] / \text{sqrt}(1^2 + p \text{ egyenes}(2)^2);
```

```
 % Egyenesre meroleges egyseghosszu vektor
 n = [b(2); -b(1)]; % Az egyenes es a pont fuggoleges tavolsaga
 Dy = P_pont(2) - (p_egyenes(1) + p_egyenes(2)*P_pont(1));
  % Ennek vektor megfeleloje
 Dyy = [0; Dy]; % Vetulete ez egyenes normalisara
 t = Dyv' * n; % Az egyseghosszu normalis vektor nyujtasa t hosszura
 n = t * n;end
```
A teljes legkisebb módszerek szerinti kiegyenlítés (kezdőérték a hagyományos legkisebb négyzetek módszerével), minimalizálás az fminunc függvénnyel.

```
clear all; clc; close all; %
page screen output(0);
global x;
global y;
p = [8.765; 1.234];
x = [1:10]';
y = p(1) + p(2) * x;x = x + \text{randn}(\text{numel}(x), 1);y = y + \text{randn}(\text{numel}(y), 1);A = [ones(numel(x), 1) x];p1 = inv(A'*A)*A'*y;p
p1
figure(1);
hold off;
plot(x, y, 'k+');
hold on;
plot(x, p1(1) + p1(2)*x, 'b', 'LineWidth', 2);
axis('equal');
for i=1: numel(x)
 P = [x(i); y(i)];[t n Dy] = pont_egy_tav(p1, P);
\frac{1}{2} plot([P(1); P(\overline{1})], [P(2); P(2)-Dy], 'g');plot([P(1); P(1)-n(1)], [P(2); P(2)-n(2)], 'b');end
p2 = fminunc('celfuggveny', p1);
plot(x, p2(1) + p2(2)*x, 'r', 'LineWidth', 2);
celfuggveny(p1)
celfuggveny(p2)
for i=1: numel(x)
 P = [x(i); y(i)],[t n Dy] = pont egy tav(p2, P);
 plot([P(1); P(1) - n(1)], [P(2); P(2) - n(2)], 'r);
end
```